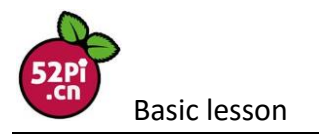

## **Lesson 3 . Controlling 3 LEDs by a Button**

### Introduction

In this lesson,we will learn how to program your Raspberry Pi to Controlling 3 LEDs by a Button.

## Experimental Conditions

- 1\*Raspberry Pi
- 1\*Breadboard
- 1\*Network cable (or USB wireless network adapter)
- 1\*GPIO Extension Board For B+(with connecting lines)
- 3\*LED
- 1\*Button
- 3\*Resistor (220Ω)
- Jumper wires

#### wiringPi - Raspberry Pi GPIO:

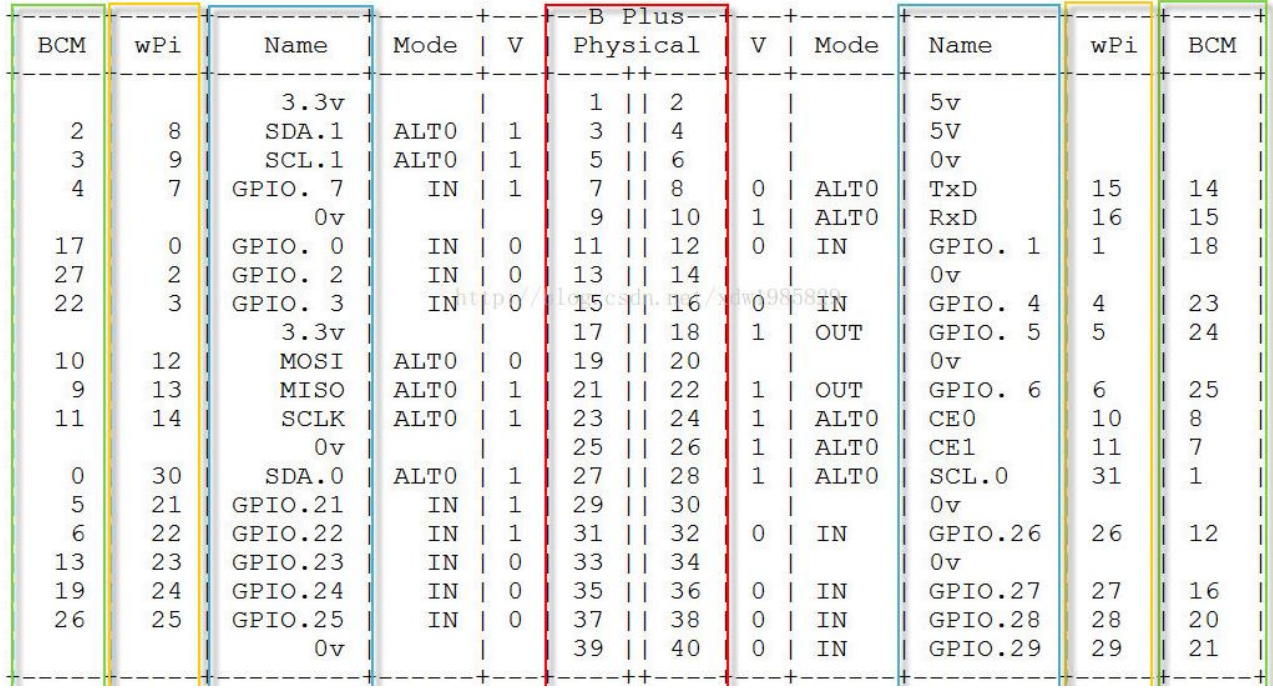

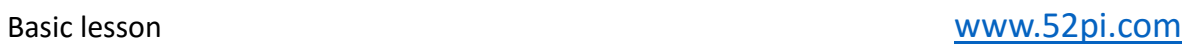

# Experimental Procedure

Step 1: Connect the circuit as shown in the following diagram

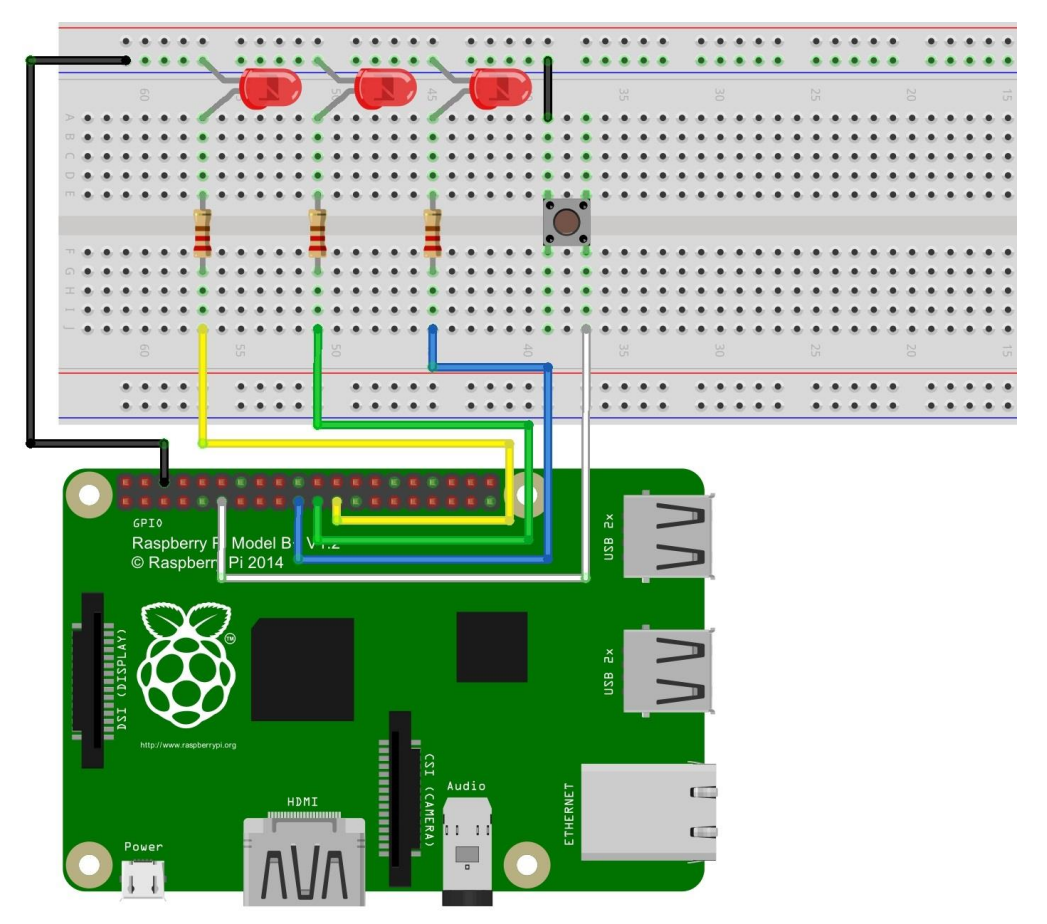

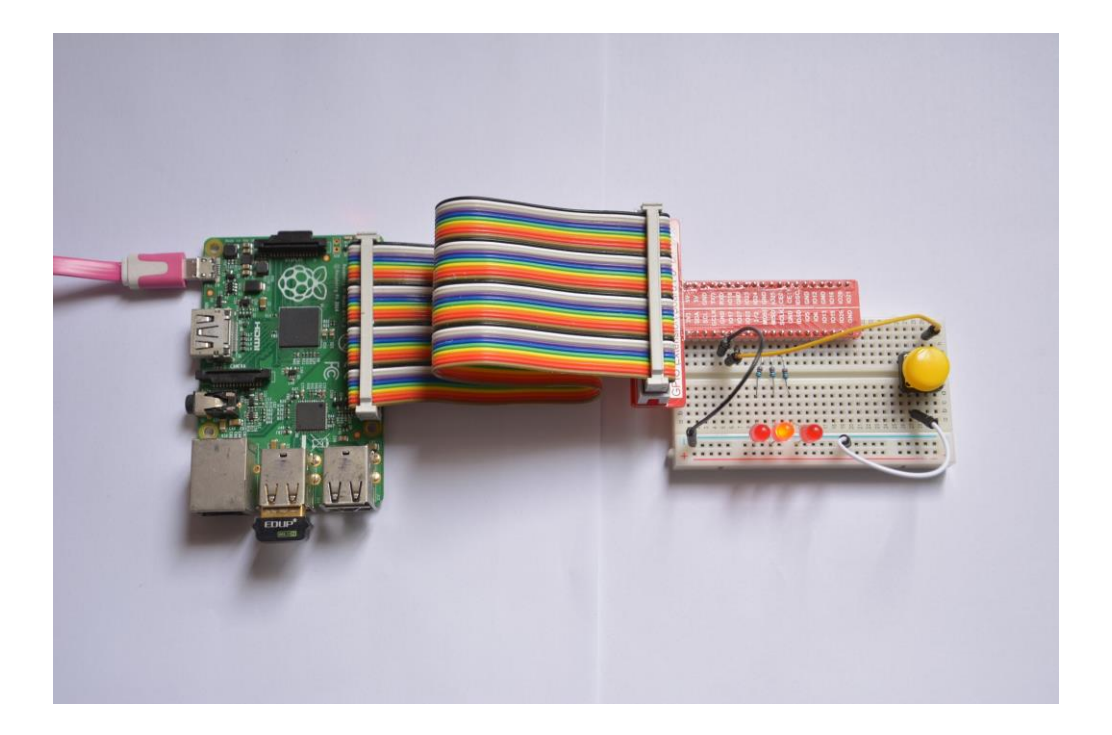

```
Basic lesson www.52pi.com
```

```
Step 2: Edit and save the code with vim
#include <wiringPi.h>
#define ButtonPin 0
int LedPin[3] = {12,13,14};
int main (void) {
 int x = 0:
 wiringPiSetup ();
 for (x = 0; x < 3; x++){
   pinMode (LedPin[x],OUTPUT); }
 pinMode (ButtonPin, INPUT);
 pullUpDnControl (ButtonPin, PUD_UP);
 while(1)
  {
 while(digitalRead (ButtonPin) == 0) {
   for(x = 0; x < 3; x++){
     digitalWrite (LedPin[x], HIGH) ; }
   delay (300) ;
   for(x = 0; x < 3; x++){
     digitalWrite (LedPin[x], LOW) ; }
   delay (300) ;
 }
 digitalWrite (LedPin[0], HIGH) ;
 delay (300);
 digitalWrite (LedPin[0], LOW) ;
 digitalWrite (LedPin[1], HIGH) ;
 delay (300);
 digitalWrite (LedPin[1], LOW) ;
 digitalWrite (LedPin[2], HIGH) ;
 delay (300);
 digitalWrite (LedPin[2], LOW) ;
  }
 return 0 ;
}
```
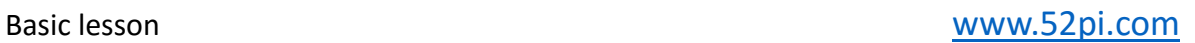

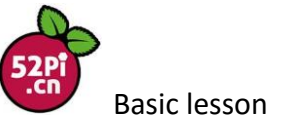

Step 3: Compile the code

gcc –o button button.c –lwiringPi

Step 4: Run the program

sudo ./button

Now, you can see your LEDs are flowing blinking. when you press the button,3 LEDs are blinking at the same time.

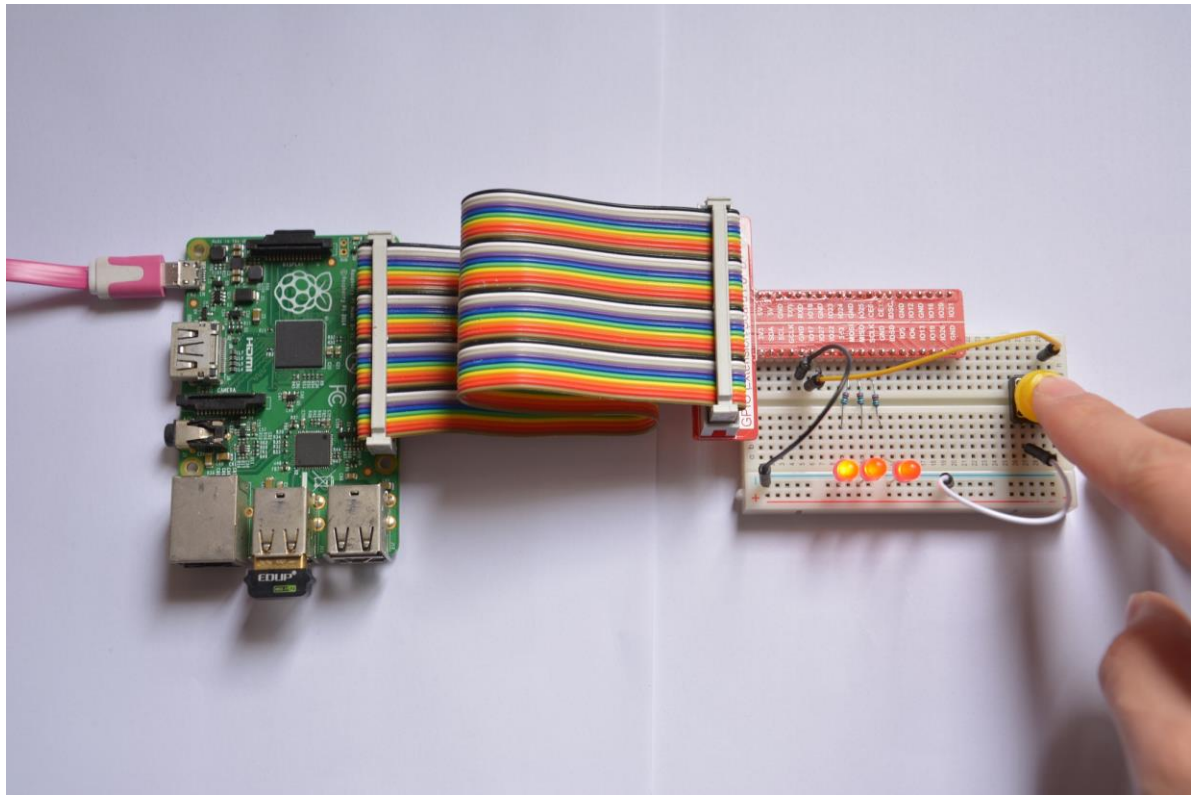